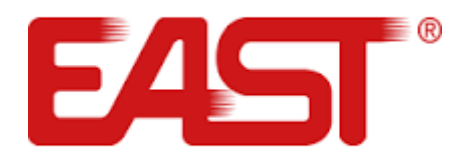

# **ПОСІБНИК КОРИСТУВАЧА**

# **Мережевий інвертор EAST EA5KTSI/ EA6KTSI/ EA8KTSI/ EA10KTSI/ EA13KTSI/ EA16KTSI**

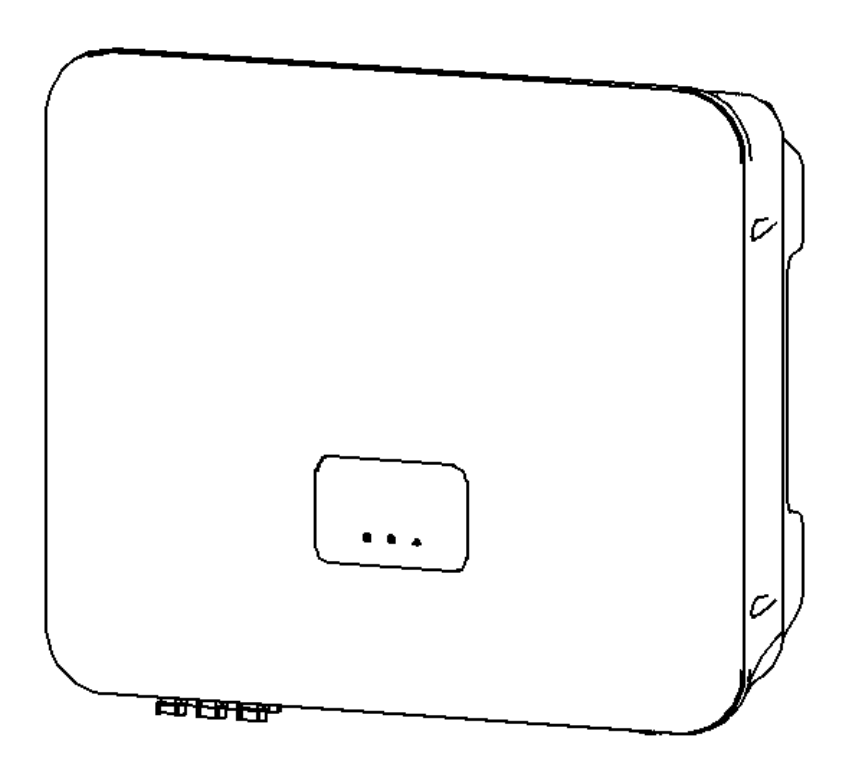

Зміст

- 1. Вказівки з техніки безпеки
- 2. Огляд Інвертора
- 2.1 Загальний опис сонячної електростанції
- 2.2 Зовнішній вигляд та схема інвертора
- 2.3 Технічні характеристики та габарити інвертора
- 3. Розпакування та зберігання
- 4. Монтаж
- 5. Підключення та запуск
- 5.1 Розмір кабелів
- 5.2 Підключення постійного струму DC
- 5.3 Підключення змінного струму AC
- 5.4 Підключення до лічильника (опція)
- 6 Встановлення WI-FI модуля
- 7. Налаштування
- 7.1 Значення світлодіодних індикаторів
- 7.2 Функція автоматичного тестування (опція)
- 8. Моніторинг
- 8.1 Моніторинг для комерційних сонячних електростанцій
- 8.2 Моніторинг домашньої сонячної електростанції
- 9. Усунення несправностей

# **1. ВКАЗІВКИ З ТЕХНІКИ БЕЗПЕКИ**

Уважно прочитайте даний посібник, щоб ознайомитися з обладнанням, перш ніж встановити, експлуатувати та обслуговувати інвертор. Зберігайте посібник весь час користування інвертором в легкодоступному місці.

Технічні характеристики та специфікації товару можуть бути змінені виробником без попередження, ваша модель може відрізнятися від зображень у посібнику.

Продукт розроблений і випробуваний у відповідності з міжнародними вимогами безпеки, але при встановленні та експлуатації виробу необхідно дотримуватися заходів безпеки та правил вашої країни.

Для зменшення ризику травмування та забезпечення безпечного монтажу та експлуатації виробу, слід уважно прочитати і дотримуватися інструкції наведених у цьому посібнику. Наступні позначення будуть наведені у посібнику та наліплені на виробі, щоб попередити про потенційні небезпеки та звернути увагу користувача.

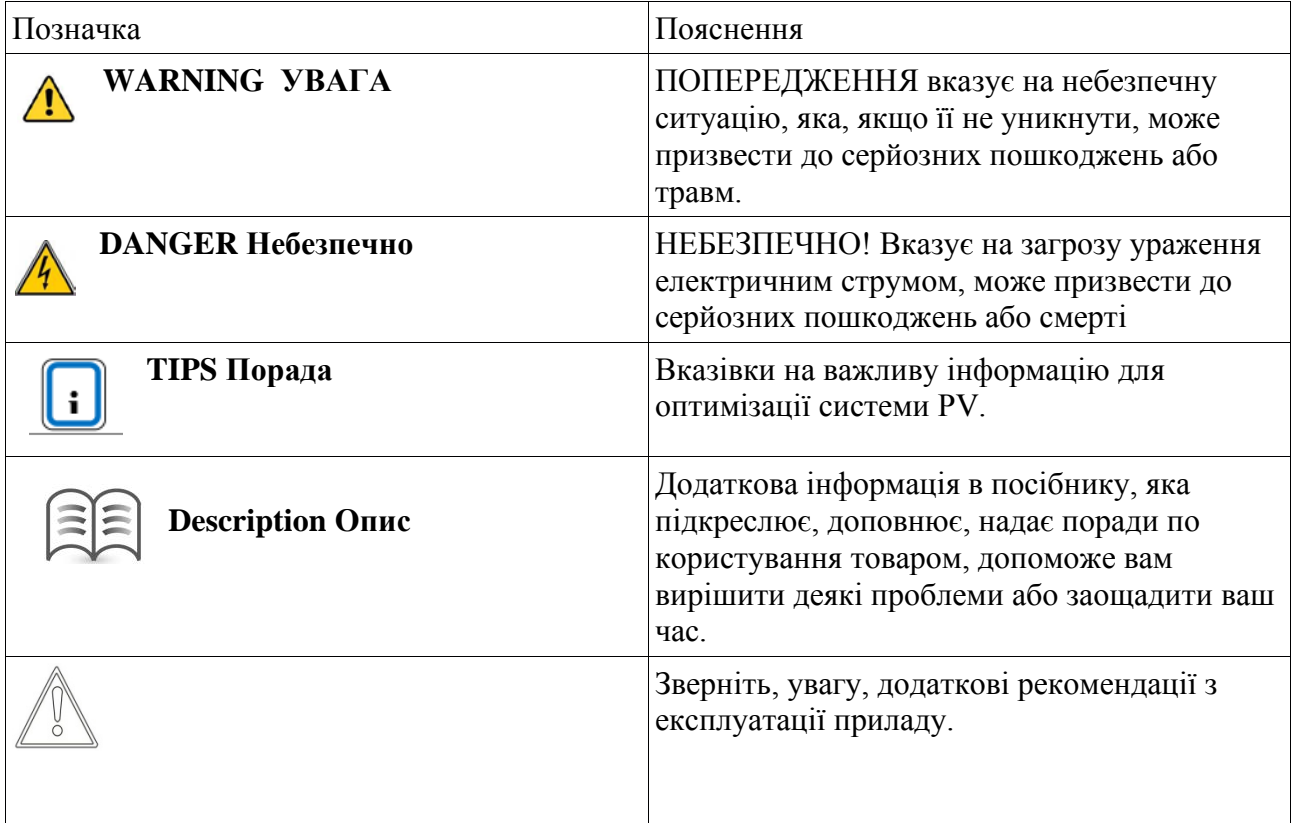

#### **Заходи безпеки**

**УВАГА!** Небезпека ураження електричним струмом!

- Всі сервісні роботи повинні проводитися кваліфікованим персоналом. Перед будьяким обслуговуванням, ремонтом або транспортуванням переконайтеся, що даний пристрій повністю вимкнено і від'єднано від електромережі.
- Не торкайтесь елементів фотоелектричної системи, коли інвертор ввімкнутий.
- Дотримуйтесь усіх інструкцій з техніки безпеки наведених в цьому посібнику.

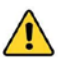

**/! УВАГА!** Вхідна напруга постійного струму повинна бути менше 1000 В, висока напруга може призвести до пошкодження обладнання.

• Інвертор слід правильно транспортувати, зберігати, збирати, встановлювати,

експлуатувати та обслуговувати.

- Всі операції по налаштуванню, підключенню кабелів повинні виконуватися кваліфікованим персоналом, щоб забезпечити безпеку користування та відповідність стандартам.
- Для безпечної роботи пристрій має бути правильно заземленний та забезпечений захист від короткого замикання.
- Перед перевіркою або технічним обслуговуванням слід знеструмити інвертор
- Масиви PV мають бути покриті світлонепроникним матеріалом, коли вони встановлюються в денний час, інакше PV масиви можуть видати високу напругу.
- Після завершення установки або технічного обслуговування спочатку включіть вимикач мережі змінного струму, а потім переключіть живлення постійного струму. При перемиканні живлення постійного струму, будь ласка, вимкніть перемикач постійного струму інвертора.
- Конденсатор в інверторі може представляти загрозу ураження електричним струмом, навіть якщо всі з'єднання інвертора відключені. Після вимкнення не торкайтеся інвертора принаймні 10 хвилин.
- Інвертор нагрівається під час роботи, не торкайтеся радіатора та інших гарячих компонентів під час роботи, щоб уникнути опіків.

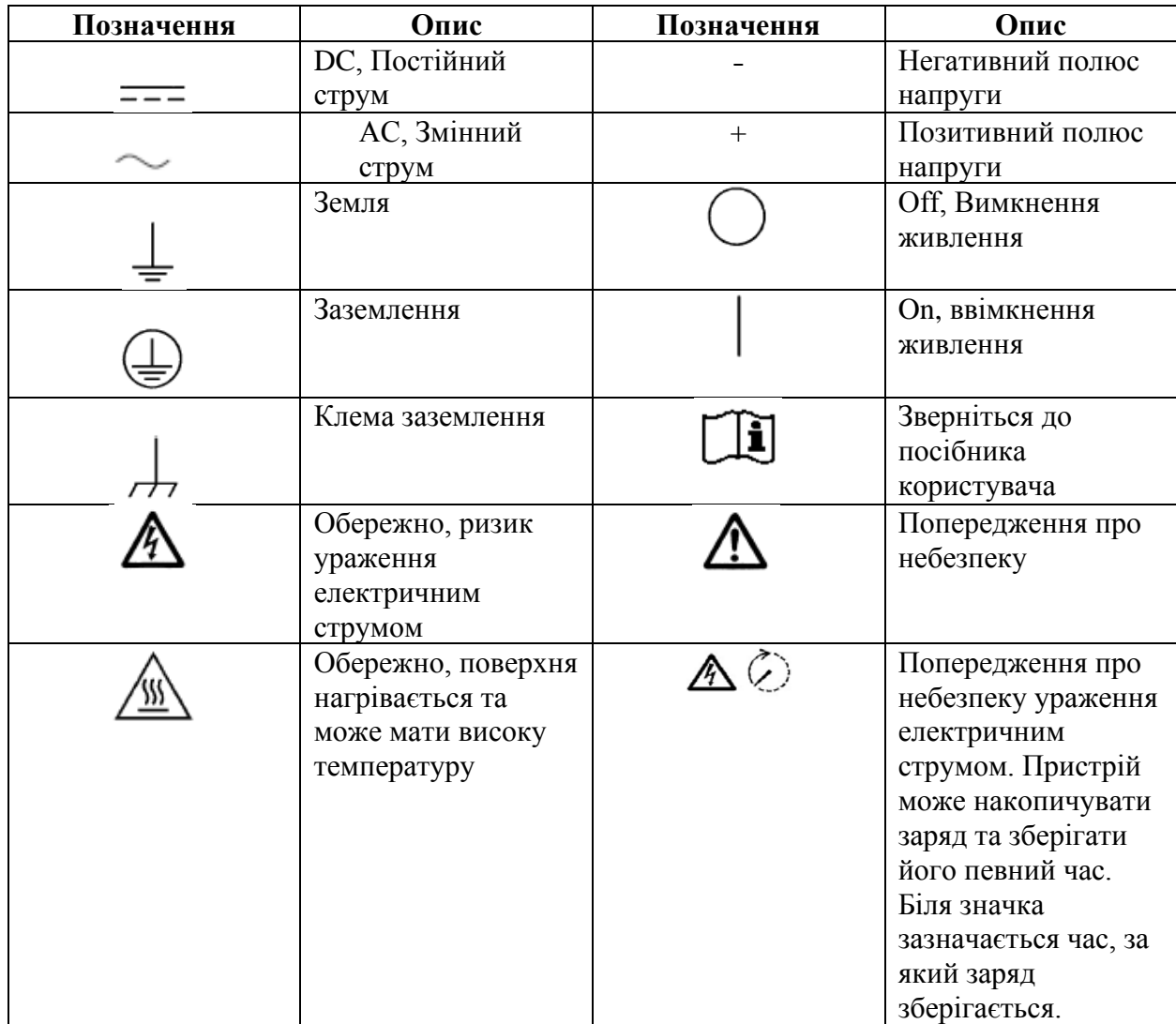

У даному посібнику та на пристрої можуть бути наведені наступні позначення:

## **Зберігання**

Якщо інвертор не буде використовуватися одразу після купівлі, слід дотримуватися наступних правил зберігання пристрою:

- Не розпаковуйте
- Температура зберігання 40° С + 70° С, відносна вологість 0 95% без конденсації.
- Зберігайте інвертор у сухому місці, без пилу. Не допускайте впливу вологи та прямих сонячних променів.
- Після тривалого зберігання інвертора, перед використанням необхідно провести перевірку пристрою

# **2. ОГЛЯД ІНВЕРТОРА**

#### **2.1. Загальний опис сонячної електростанції**

Мережевий інвертор, використовується для генерації електроенергії, забезпечує живлення підключеному навантаженню за рахунок генерації енергії сонячними панелями. Перетворює постійний струм в змінний. Сонячна станція підключається до електромережі, складається з фотоелектричних модулів, підключених до електромережі На малюнку 1 представлена проста схема типової сонячної станції інвертором.

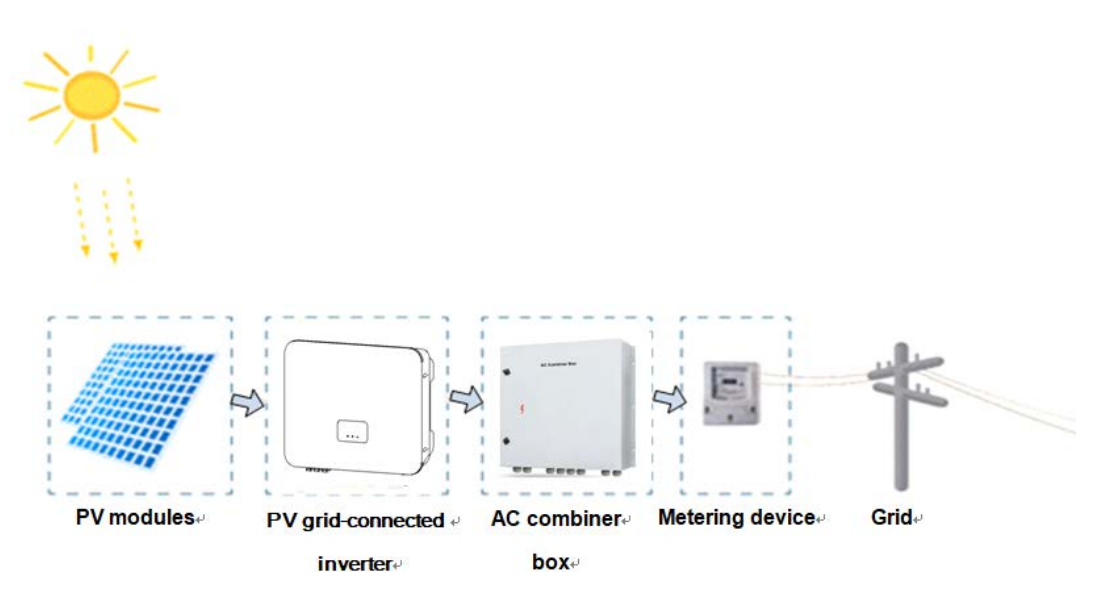

**PV modules** – Моно чи полікристалічні сонячні панелі, з щонайменше II рівнем захисту, що не потребують заземлення.

**Inverter** - Інвертор потужністю 5кВт / 6 кВт / 8 кВт / 10 кВт / 13 кВт / 16 кВт **Electric meter** - лічильник електроенергії

**Utility grid –** електромережа

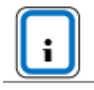

Увага! Підключення інвертора до електромережі має бути схвалене місцевим енергетичним відділом. Тільки кваліфікований обслуговуючий персонал має обслуговувати та налаштовувати даний пристрій.

#### **2.2. Зовнішній вигляд та схема інвертора**

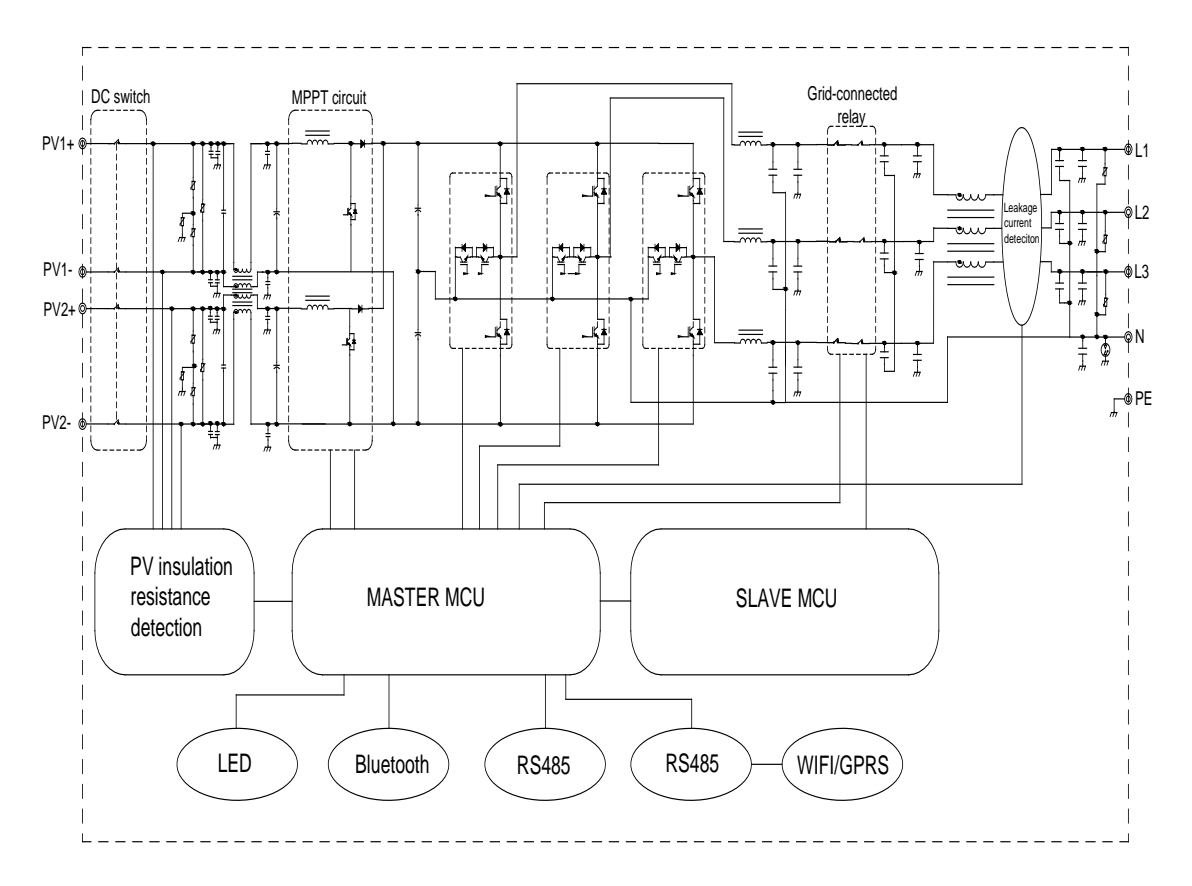

**Примітка:** Інвертор складається з посилювача та інвертора. На вихід подає 調 відфільтровану та стабільну постійну напругу. Використовує технологію резервування подвійних мікросхем DSP і MCU для вчасного виявлення несправностей та захисту інвертора. Всередині інвертор має дві групи реле, з'єднаних між виходом схеми інвертора та портом електромережі. Групи реле мають функцію самоперевірки, що забезпечує надійний захист у випадку несправності.

Інвертор має функцію віддаленого моніторингу системи за допомогою RS485, GPRS та Wi-Fi.

# **Зовнішній вигляд інвертора**  $\bigcirc$ 6 1. LCD дисплей

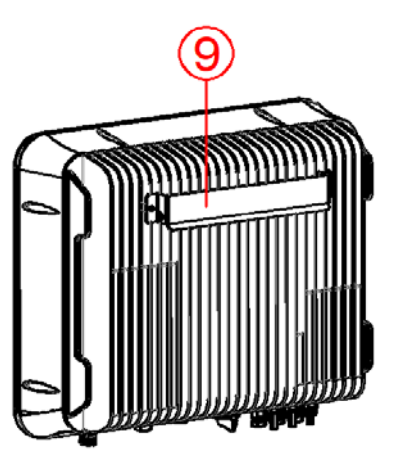

- 2. Вхідні клеми постійного струму (DC) Клеми для підключення сонячних панелей до інвертора
- 3. Вимикач постійного струму для ввімкнення / вимкнення входу постійного струму
- 4. Роз'єми зв'язку з інвертором роз'єм для підключення Wi-Fi або іншого комунікаційного модуля
- 5. Вентиляційний клапан щоб запобігти конденсації та запотіванню, а також збалансувати перепад тиску між внутрішньою та зовнішньою частинами інвертора
- 6. Зв'язок DRM Інтерфейс режимів для диспетчеризації мереж для Австралії
- 7. Вихідні клеми змінного струму (АС) роз'єм для передачі змінної напруги у електромережу.
- 8. Роз'єм для підключення лічильника Вхідний інтерфейс зв'язку електролічильника та інвертора
- 9. Монтажний кронштейн

#### **2.3.Технічні характеристики та габарити інвертора**

Інвертор **5кВт / 6 кВт / 8 кВт / 10 кВт / 13 кВт / 16 кВт** Вага 25 кг. Габарити 515  $\times$  166.5  $\times$  435 мм

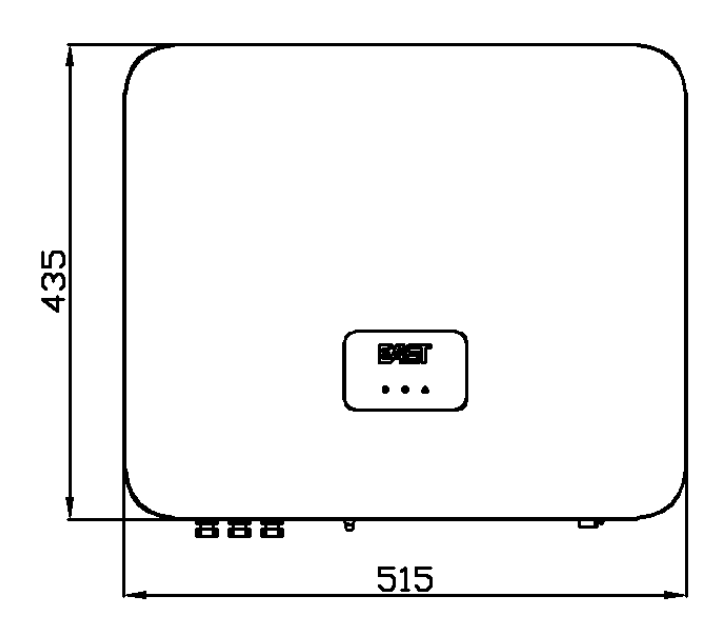

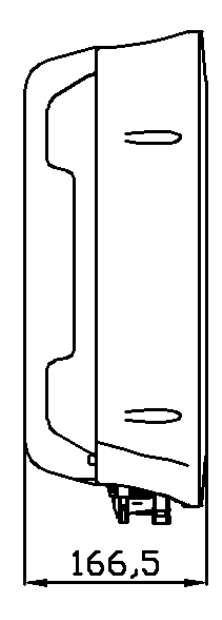

# **Технічні характеристики**

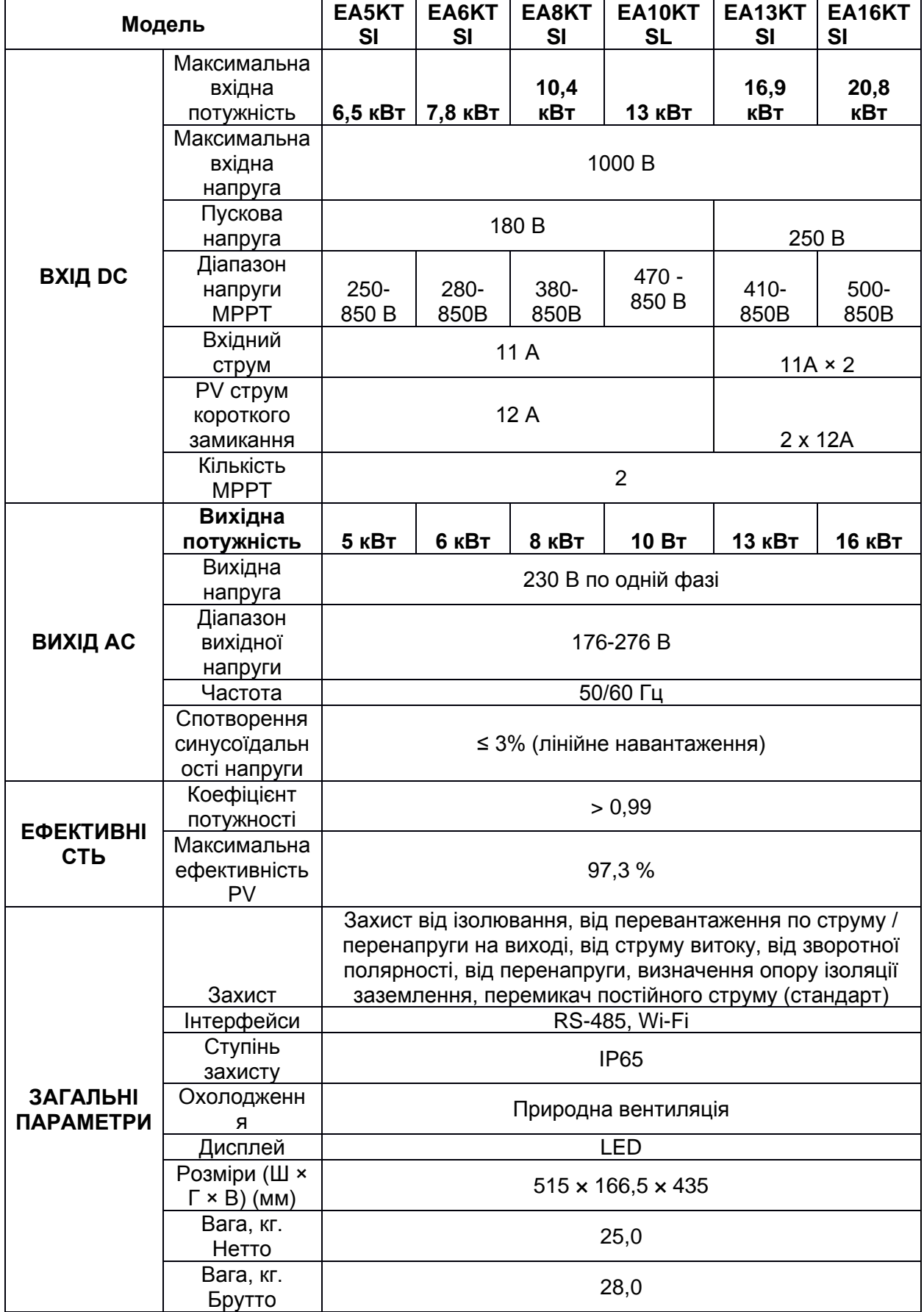

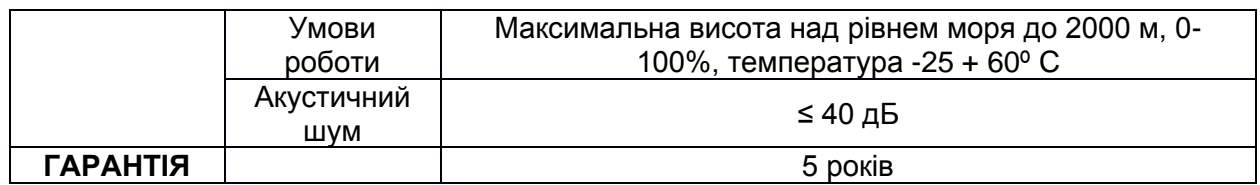

**Примітка**: Наведені технічні характеристики є лише для довідки. Виробник вносить удосконалення в товар постійно і Ваш пристрій може відрізнятися від наведених в  $\equiv$ таблиці.

# **3. РОЗПАКУВАННЯ ТА ЗБЕРІГАННЯ**

# **Комплектація**

Незважаючи на те, що перед відправленням з заводу інвертор був ретельно перевірений, під час транспортування може статися пошкодження. Переконайтеся, що інвертор не пошкоджений, перевірте упаковку та інвертор на наявність видимих зовнішніх пошкоджень та огляньте вміст упаковки після отримання. Повідомите перевізника та продавця, якщо виявлено пошкодження або відсутні будь-які компоненти.

# **Комплектація:**

- PV інвертор 1 шт;
- Посібник користувача та гарантійний талон 1 шт;
- Вхідний термінал PV 3 комплекти;
- Вихідна клема змінного струму (уже підключена до інвертора) 1 шт.;
- Модуль зв'язку (Wi-Fi) 1 комплект;
- Розширювальні гвинти 3 комплекти;
- Шестигранні гвинти з пружинною та простою шайбою 1 шт.;
- Зовнішній шестигранний гвинт із пружиною та простою шайбою 1 шт.;
- Настінний кронштейн кріплення 1 шт.;
- Водонепроникний термінал 2 комплекти.

# **Зберігання**

Якщо інвертор не буде використовуватися одразу після купівлі, слід дотримуватися наступних правил зберігання пристрою:

- Не розпаковуйте
- Температура зберігання 40° С + 70° С, вілносна вологість 0 95% без конденсації.
- Зберігайте інвертор у сухому місці, без пилу. Не допускайте впливу вологи та прямих сонячних променів.
- Після тривалого зберігання інвертора, перед використанням необхідно провести перевірку пристрою

# **4. МОНТАЖ**

# **Вибір місця встановлення інвертора**

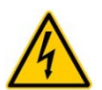

**НЕБЕЗПЕКА!** Небезпека для життя внаслідок пожежі чи вибуху!

• Не встановлюйте інвертор на легкозаймисті будівельні матеріали.

- Не встановлюйте інвертор у місцях, де зберігаються легкозаймисті матеріали.
- Не встановлюйте інвертор у місцях, де існує ризик вибуху чи пожежі.

#### **Для забезпечення належної роботи інвертора місце встановлення має відповідати наступним вимогам:**

- Інвертор призначений для зовнішнього використання, має ступінь захисту IP 65. Місце встановлення повинно бути прохолодним та добре провітрюватися. Не піддавайте інвертор дії прямих сонячних променів. Уникайте місць з високою температурою, це може призвести до надмірного підвищення температури всередині інвертора, погіршення роботи захисного контуру і навіть відключення через перегрів.
- Дощ та сніг впливають на термін служби інвертора, не встановлюйте інвертор на відкритому просторі, зробіть над ним захисний козирок.
- Інвертор має знаходитися у місці з гарною вентиляцією, так як охолодження компонентів відбувається природнім способом. Не встановлюйте інвертор у закритому корпусі, інакше він буде перегріватися.
- Закріпіть інвертор на залізобетонній або металевій стіні, яка може витримати його вагу. Встановлюйте його тільки вертикально. Переконайтеся, що місце установки не піддається дії струсів та вібрації.
- При роботі інвертора буде створюватися певний шум (<40 дБ), його слід встановлювати подалі від житлових районів. Переконайтеся, що обране місце встановлення зручне для перегляду інформації на дисплеї.
- Забезпечте достатній простір навколо інвертора для вентиляції, не розміщуйте його впритул до інших предметів та врахуйте необхідність обслуговування та безпечного доступу.
- Не встановлюйте інвертор на відкритому повітрі в сольових зонах, оскільки там він буде піддаватися дії корозії, що може спричинити пожежу. Соляний район відноситься до місць в радіусі 500 метрів від узбережжя або місць з морським бризом. Регіони, схильні до морського бризу, різняться залежно від погодних умов (наприклад, тайфунів та мусонів) або рельєфу (наприклад, дамб і пагорбів).

# **Увага!**

Діапазон температур навколишнього середовища має бути від -25°Cдо+ 60°C. Якщо температура виходить за наведений діапазон, це може вплинути на вихідну потужність інвертора.

Відносна вологість навколишнього середовища має бути в межах від 0% до 100%.

# **Монтаж інвертора**

**УВАГА! Встановлюйте інвертор лише вертикально або з нахилом назад не більше 15 градусів. Не нахиляйте та не встановлюйте інвертор горизонтально. Клемна колодка має бути спрямована вниз.**

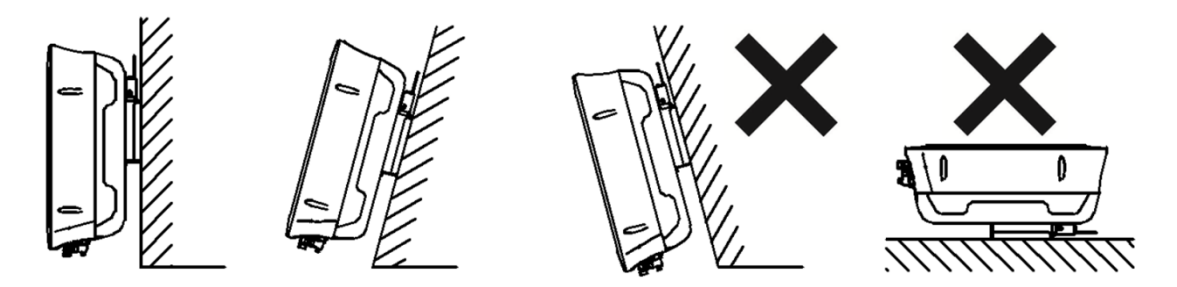

Щоб забезпечити достатню вентиляцію, при встановленні інвертора необхідно забезпечити мінімальний зазор 30 см з боків і 50 см вгорі. Робота та зчитування інформації з дисплея полегшуються завдяки установці інвертора на рівні очей та дотриманні відстані 100 см від землі. Всі кабелі прокладаються назовні через нижню частину корпусу, тому тут слід дотримуватися мінімальний зазор 50 см.

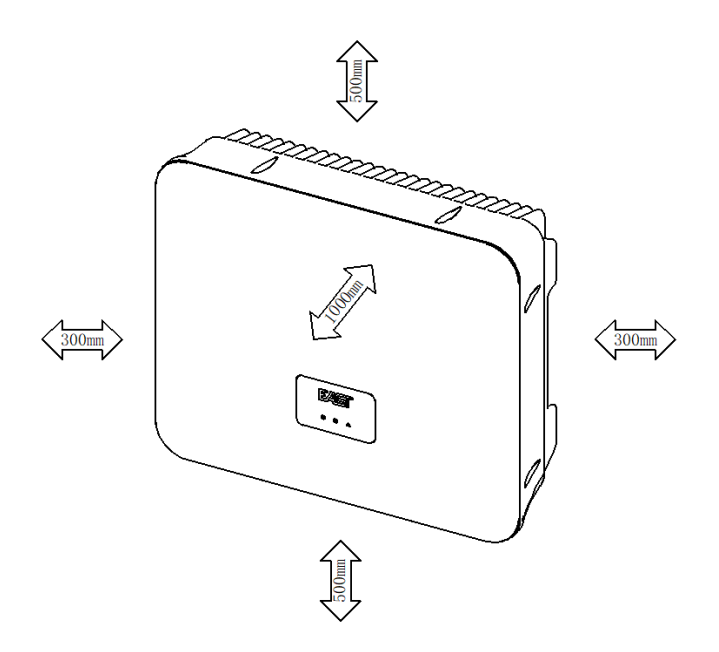

#### **Для встановлення дотримуйтеся наступних кроків:**

- 1. Прикладіть настінний кронштейн до стіни на яку плануєте розмістити інвертор та вирівняйте за допомогою рівня. Позначте місце свердління отворів за допомогою настінного кронштейна.
- 2. Просвердлите отвори згідно розмітки.
- 3. Закріпіть настінний кронштейн на стіні за допомогою розширювальних гвинтів. Затягніть гвинти з мінімальним крутним моментом 30 Нм. Рекомендується використовувати дюбелі M6 x 50.

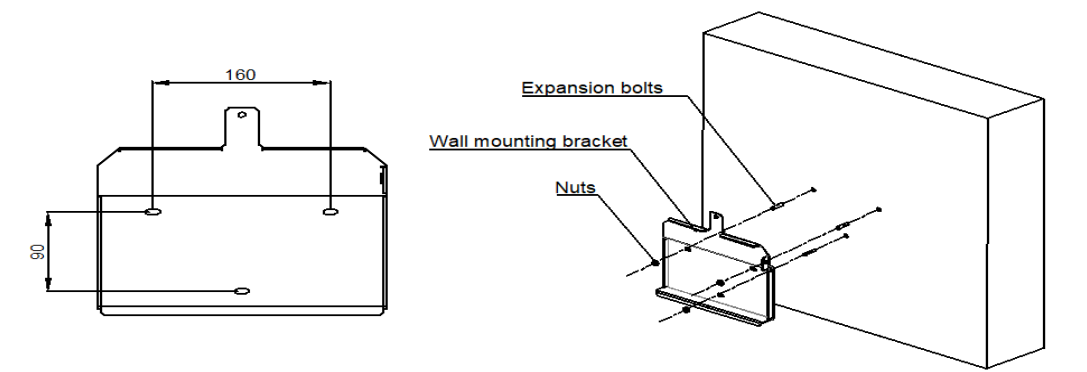

4. Прикріпіть інвертор до настінного кронштейна. Прикрутіть інвертор до кронштейна з обох сторін за допомогою гвинтів М5, входять в комплектацію. Затягніть гвинти та переконайтеся, що вони надійно закріплені.

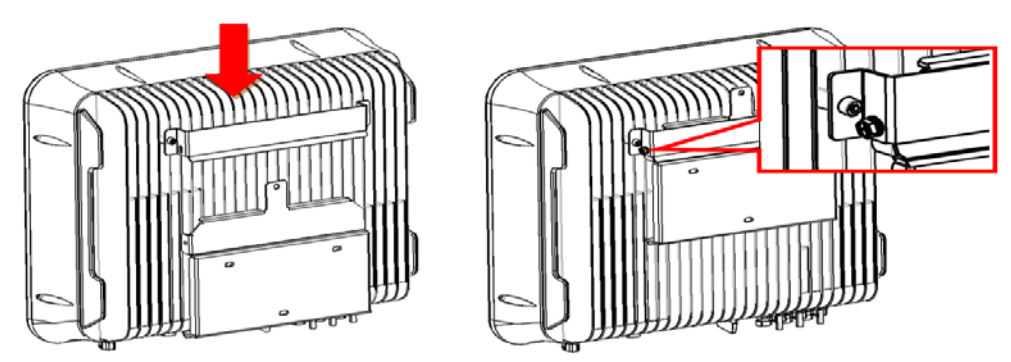

5. Настінний кронштейн має отвори для закріплення захисного замка від крадіжки (захисний замок не входить в комплект поставки інвертора, його необхідно придбати окремо).

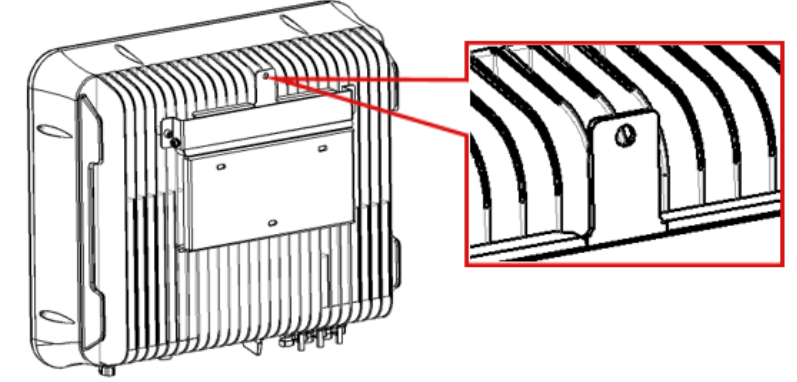

# **5. ПІДКЛЮЧЕННЯ ТА ЗАПУСК**

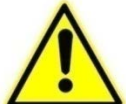

# **ЗАХОДИ БЕЗПЕКИ!**

• Неправильне підключення може призвести до травмування та смерті оператора або пошкодження інвертора. Тільки кваліфікований персонал може виконувати операції з електромонтажу. Вимикачі на сторонах змінного/постійного струму перетворювача повинні бути відключені, а попереджувальні позначки повинні бути встановлені перед підключенням проводки.

# **УВАГА!**

- При проектуванні сонячної електростанції необхідно враховувати технічні характеристики інвертора та сонячних панелей.
- Переконайтесь, що конструкція електричного підключення відповідає місцевим та національним стандартам.

# **ЗВЕРНІТЬ УВАГУ!**

- Рівень захисту цього інвертора IP 65, будь ласка, використовуйте кабелі, що входять в комплект поставки, інакше рейтинг IP інвертора може бути знижений.
- Всі кабелі повинні бути надійно підключені, належним чином ізольовані та захищені від ненавмисного пошкодження.
- Інвертор можна підключити до електромережі лише після отримання погодження з місцевим відділом електроенергетики.

# **5.1. Розміри кабелів**

Для безпечної та ефективної роботи системи дуже важливо використовувати відповідні кабелі для підключення входу мережі електроживлення змінного струму. Щоб знизити ризик отримання травми, слід використовувати відповідні кабелі, не менше вказаного перетину, що наведені в таблиці нижче.

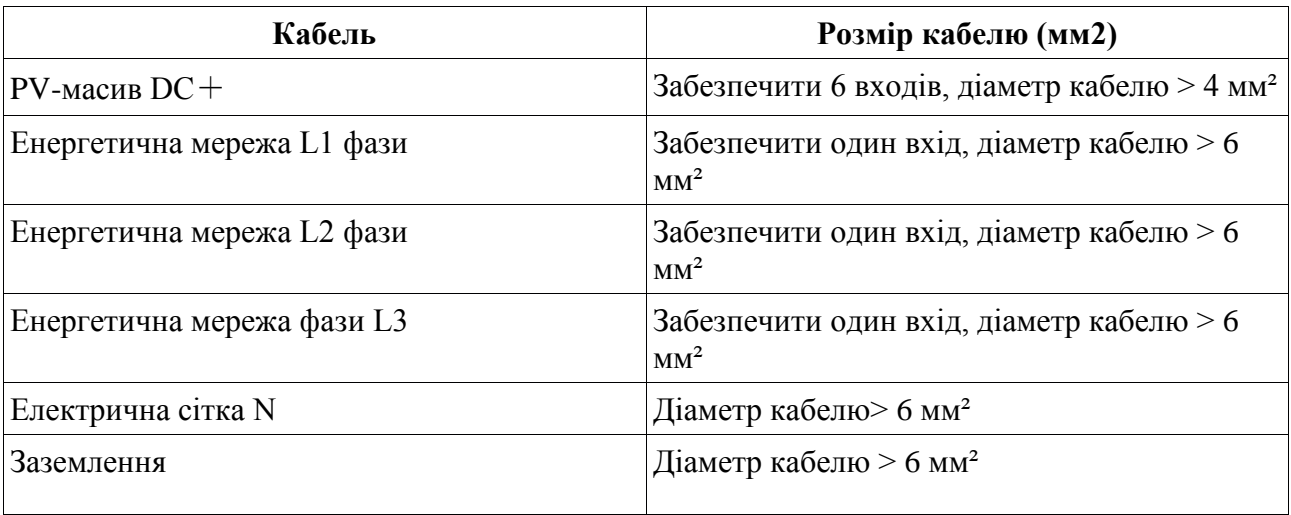

# **5.2.Підключення постійного струму DC**

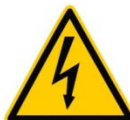

#### **НЕБЕЗПЕКА!**

Перед електричним підключенням закрийте модулі сонячних батарей світлостійким матеріалом і від'єднайте вимикач на стороні постійного струму.

#### **УВАГА!**

- Цей виріб неізольований, позитивні та негативні електроди PV-модуля не можуть бути заземлені, інакше він просигналызує про несправність PV ISO.
- При проектуванні PV-решіток слід враховувати напругу розімкнутого ланцюга кожного PV-ланцюга менше 1000 В, а максимально допустимий струм короткого замикання для кожного PV-ланцюга - не більше 12 А.
- Всі моделі інверторів оснащені двома входами MPPT та двома групами вхідних клем, а дві групи PV-рядків можуть бути підключені до сторони постійного струму.

Термінали підключення постійного струму входять в комплект поставки з інвертором. Підключіть кабелі постійного струму, вибрані на основі вищевказаних вимог, до роз'єму, виконавши наведені нижче дії.

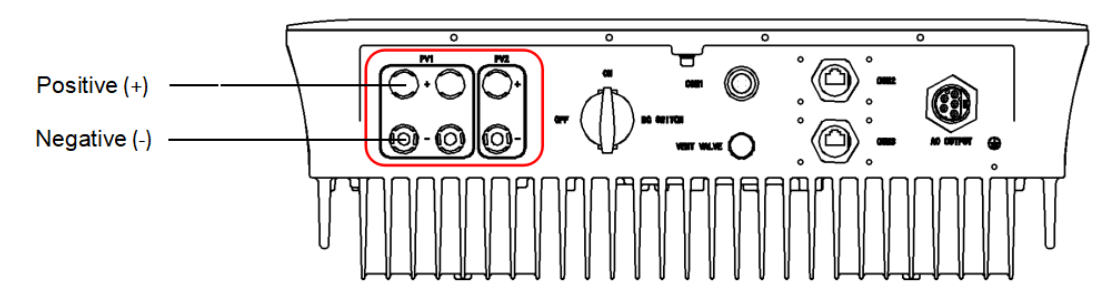

#### **Позитивний (+) вхідний термінал**

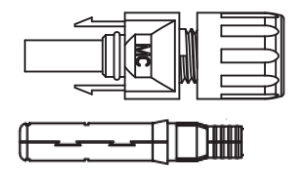

**Негативний (-) Вхідний термінал**

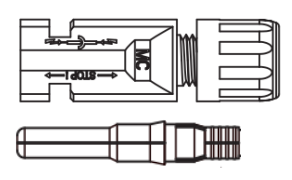

#### **Проводка на стороні постійного струму**

- 1. Зніміть ізоляційний шар з кабелю постійного струму близько 8 мм, щоб оголити мідний дріт. Вставте мідний дріт кабелю в металевий сердечник роз'єму і затягніть його за допомогою обтиску (як показано на малюнку нижче).
- 2. Ослабте кришку клеми та протягніть кабель через кришку клеми. Вставте матрицю в гніздо проводки, доки не почуєте звук, який вказує на те, що з'єднання встановлено. Затягніть кришку терміналу (як показано на малюнку нижче).
- 3. Перевірте, чи правильна полярність з'єднання кабелів PV-матриці, перевірте, щоб діапазон вхідної напруги постійного струму не перевищував 1000 В, і переконайтеся, що напруга розімкнутого ланцюга не перевищує технічних вимог пристрою. Коли температура навколишнього середовища перевищує +10°C, напруга розімкнутого ланцюга фотоелектричних панелей не має перевищувати 90% від максимальної напруги постійного струму інвертора.
- 4. Від'єднайте автоматичний вимикач на стороні постійного струму та підключіть вхідний кабель до інвертора.

# **5.3. Підключення змінного струму AC**

#### **УВАГА !**

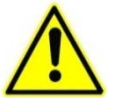

Інвертор має бути заземлений. Заземлення має відповідати національним стандартам. Якщо ви підключаєте та декілька інверторів та сонячних панелей, їх слід підключити до однієї шини заземлення.

#### **ПРИМІТКА:**

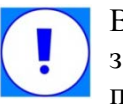

Відповідно до вимог стандарту EN 50178, на правій стороні інвертора є друга заземлювальна клема, яка може бути з'єднана гвинтами  $M4 \times 8$  з плоскою пружинною накладкою.

#### **Підключення змінного струму**

1. Протягніть кабель через водонепроникний ковпачок. Використовуйте лише багато жильний мідний дріт, довжина заземлювального кабелю має бути на 5 мм товщою, ніж кабель живлення та нульовий провід. Зніміть ізоляцію на кабелі на 7 мм (як показано на малюнку нижче)

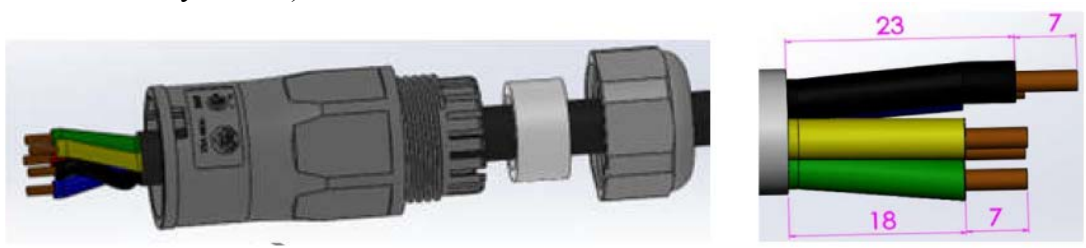

2. З'єднайте викруткою дроти L1, L2, L3, N та PE з відповідними клемами змінного струму та переконайтеся, що провід PE заземлений належним чином (як показано на малюнку нижче).

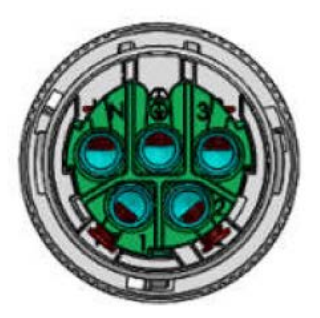

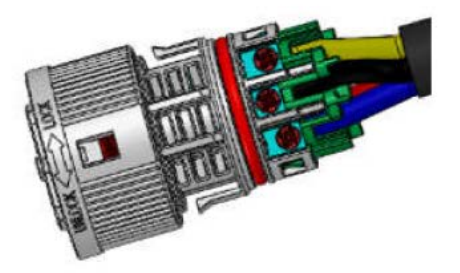

3. Вставте корпус клем змінного струму, до характерного звуку "клацання", а потім затягніть кришку водонепроникного кожуха.

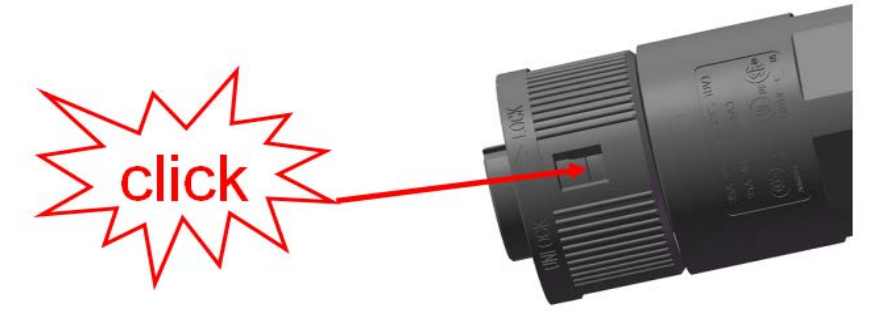

4. Щільно вставте клеми з підключеними проводами у відповідні роз'єми, дотримуйтеся вказівок позначок на корпусі.

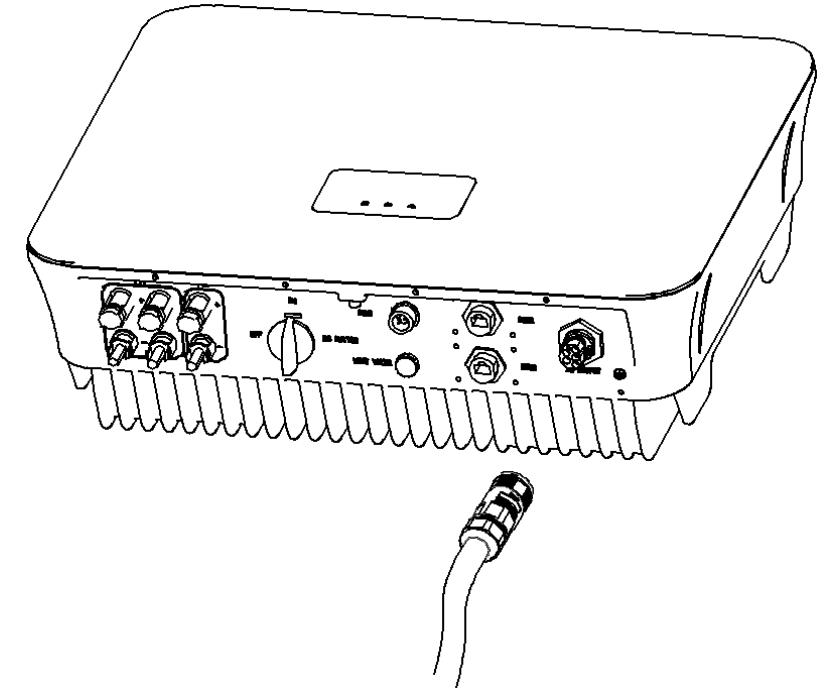

#### **ПРИМІТКА:**

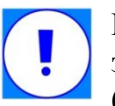

Підключення, установка кабелів інвертора наводяться для довідки. Будь ласка, зверніть увагу, що вихідна проводка інвертора, це 3 фази + N (нейтраль) + PE (заземлення);

#### **Підключення заземлення**

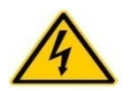

Не підключайте нульовий провід як кабель живлення, це може привести до ураження електричним струмом.

У нижній частині інвертора є отвір для підключення заземлення. Користувач має заземлити інвертор, як показано на малюнку нижче.

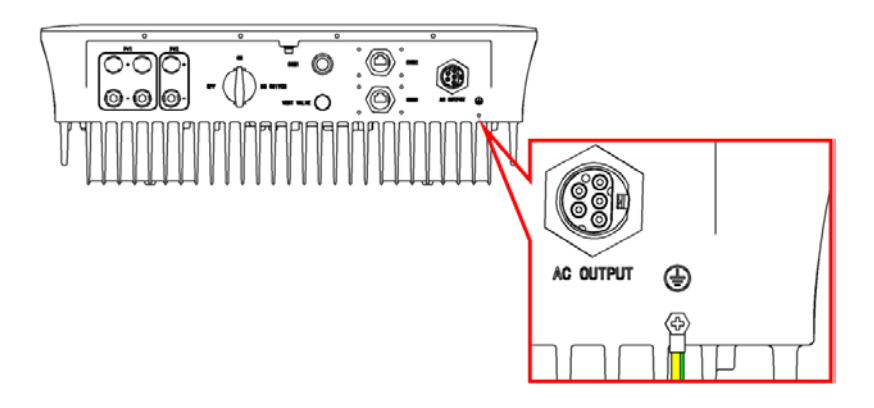

#### **5.4. Підключення до лічильника (опція)**

Інвертор, може бути підключений до двонаправленого лічільника. Перед підключенням до лічильника уважно прочитайте посібник та правильно підключіть кабелі, як показано на малюнку.

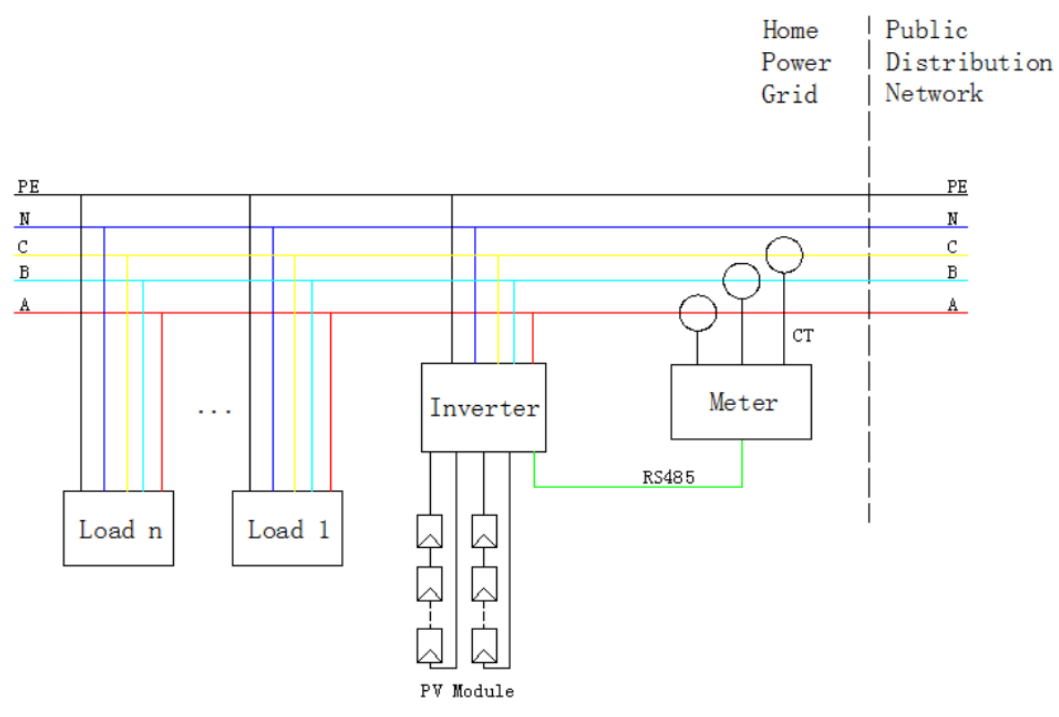

#### **ПРИМІТКА:**

Лічильник слід встановити після інвертора, перед всім навантаженням та електромережою.

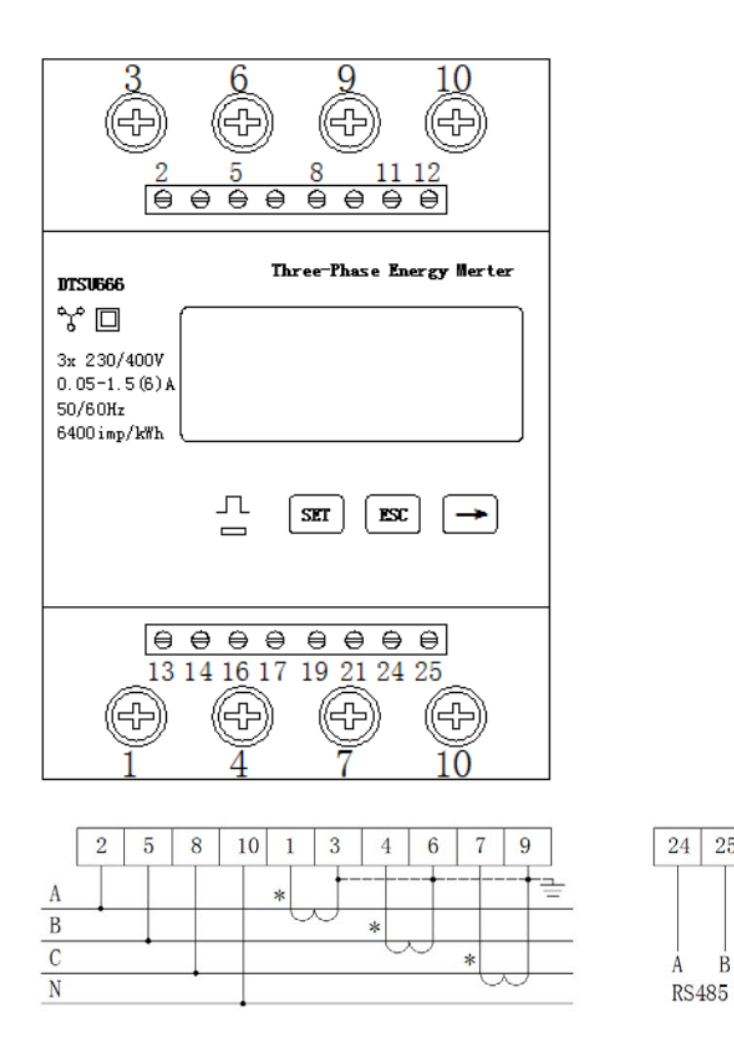

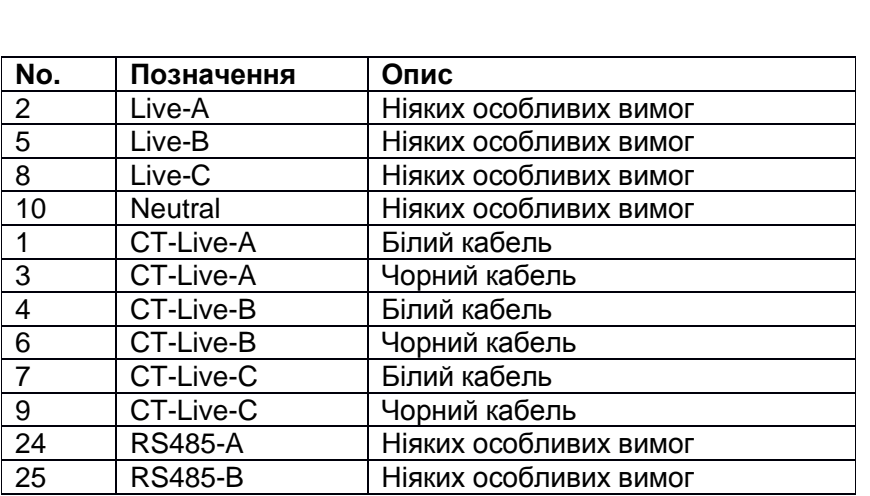

 $25\,$ 

 $\dot{\mathbf{B}}$ 

Як показано на малюнку вище, клеми 24 і 25 лічильника підключені до виводу 8 і виводу 6 COM2.

## **6. ВСТАНОВЛЕННЯ WI-FI МОДУЛЯ**

Встановіть Wi-Fi модуль у комунікаційний інтерфейс COM1 в нижній частині інвертора та затягніть кріпильний гвинт.

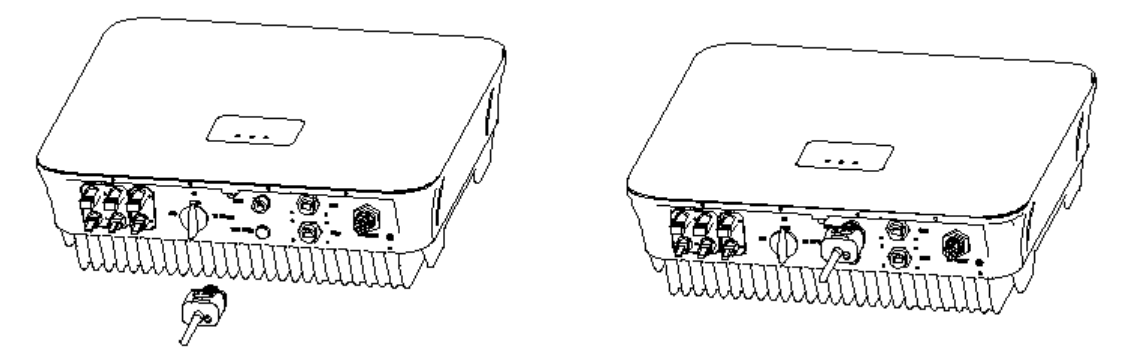

Штекер RJ45 для зв'язку з лічильником та цифровий вхід вставлений у роз'єм COM2, штекер RJ45 для зв'язку DRM вставлений у роз'єм COM3 (лише для австралійської конфігурації).

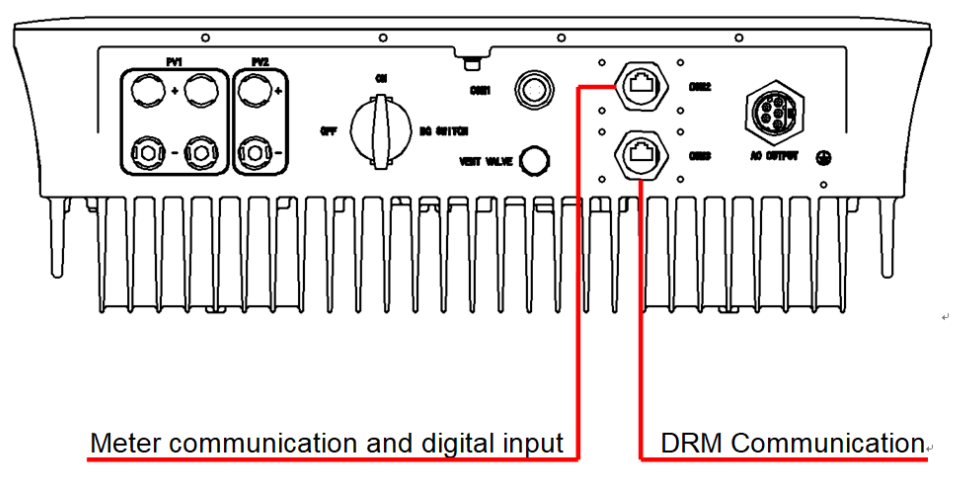

Збільшене зображення роз'єму для підключення лічильника та інтерфейсу зв'язку DRM наведено нижче:

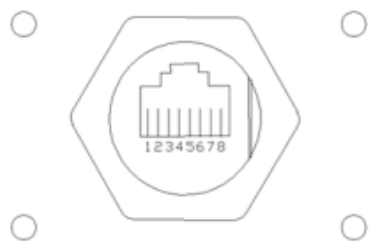

Підключення лічильника (COM2) ілюструється наступним чином:

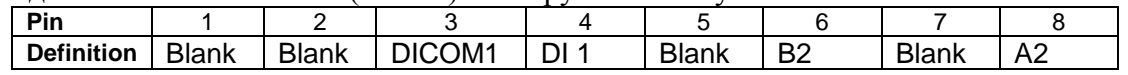

#### Роз'єм DRM (COM3) ілюструється наступним чином:

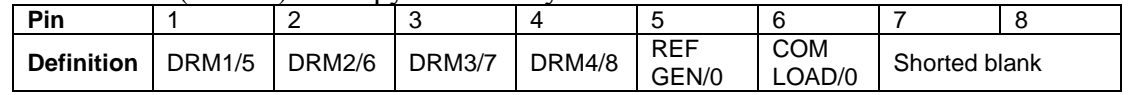

Роз'єм RS485 лічильника - А і В окремо підключений до виводу 8 та 6 COM2 для обміну даними між інвертором та лічильником.

# **ПРИМІТКА:**

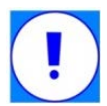

Переконайтеся, що захисні ковпачки надійно закріплені, в той час поки зовнішні мережеві кабелі не підключені до інтерфейсів COM2 та COM3. Встановіть захисні ковпачки, щоб забезпечити захист роз'ємів від вологи.

## **Підключення COM2 і COM3**

1. Протягніть кабель через водонепроникну клему, натисніть на заглушку RJ45 інструментом для обтиску та вставте заглушку в корпус водонепроникної клеми.

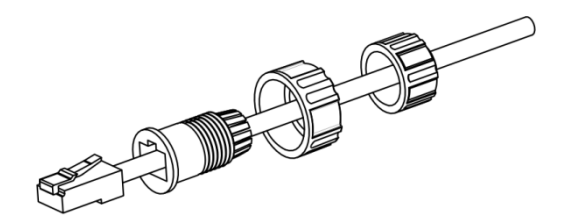

2. Вставте заглушку RJ45 у порт RJ45 внизу корпусу інвертора, а потім затягніть гайку.

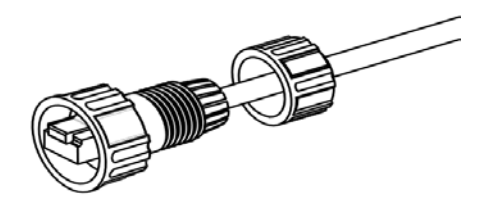

3. Затягніть ущільнювальну гайку на хвості водонепроникного терміналу.

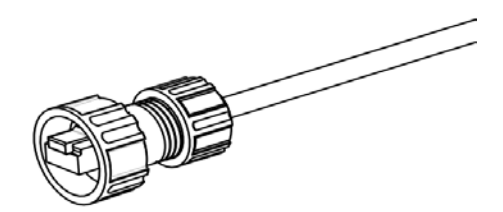

# **7. НАЛАШТУВАННЯ**

#### **Увімкнення**

- 1. Дотримуйтесь наведених вище інструкцій, щоб завершити підключення сонячних панелей до інвертора.
- 2. Перед увімкненням інвертора перевірте наступні моменти:
	- Інвертор встановлений правильно і надійно. Місце встановлення відповідає вимогам експлуатації та обслуговування.
	- Перевірте правильність підключення модуля зв'язку.
	- Електричні характеристики вимикача змінного струму відповідають вимогам, і він встановлений правильно.
	- Перевірте правильність підключення кабелів та щоб електрифіковані корпуси були ізольовані та герметизовані для забезпечення безпеки.
	- Напруга на стороні мережі та на стороні постійного струму відповідає вимогам інвертора.
- 3. Закрийте вимикач на стороні змінного струму.

4. Закрийте перемикач постійного струму інвертора. Якщо вхідна напруга знаходиться в межах необхідного діапазону, зелений світлодіодний індикатор засвітиться та буде блимати.

5. Коли умови освітлення відповідатимуть робочим вимогам інвертора, він автоматично почне працювати і подаватиме енергію в мережу. Зелений світлодіод завжди горить. 6. Немає необхідності керувати вручну, коли інвертор успішно підключений до електромережі та працює автоматично.

7. Інвертор автоматично вимикається у разі виникнення несправностей і загоряється червоний світлодіодний індикатор. Після усунення несправності інвертор перезапуститься автоматично.

## **Вимкнення**

1. Коли освітлення недостатнє, щоб інвертор працював, він автоматично вимикається. 2. При виникненні несправності інвертор автоматично відображає код несправності. Якщо потрібно аварійне відключення, від'єднайте вимикач змінного струму та вимикач постійного струму інвертора.

#### **7.1 Значення світлодіодних індикаторів**

Поточний стан роботи та зв'язку інвертора можна переглянути за допомогою трьох світлодіодних індикаторів на панелі (як показано в таблиці).

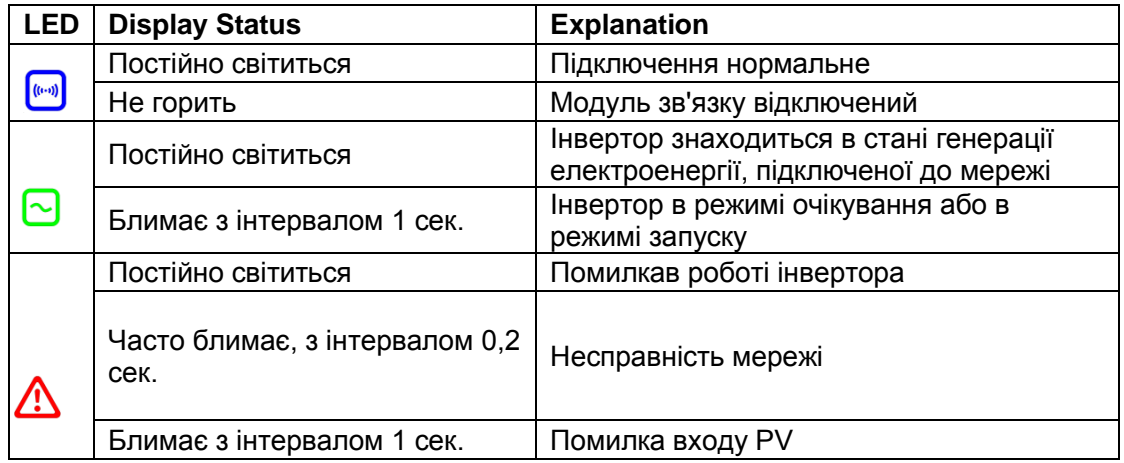

#### **УВАГА!**

**Якщо зелений та червоний індикатор блимають одночасно, це означає, що триває оновлення програм. Не виконуйте жодних операцій до завершення оновлення.**

#### **7.2. Функція автоматичного тестування (опція, може бути відсутня)**

Для мереж, де інвертор обов'язково має функцію автоматичного тестування, наступний розділ.

Запуск автоматичного тестування:

- 1. Встановіть програмне забезпечення (Sunnybee або аналогічне) на ваш ПК.
- 2. Підключіть інвертор до ПК через USB.

3. Закрийте бічний автоматичний вимикач постійного струму та боковий автоматичний вимикач змінного струму. Запустіть ПО для автоматичного тестування, як показано на малюнку.

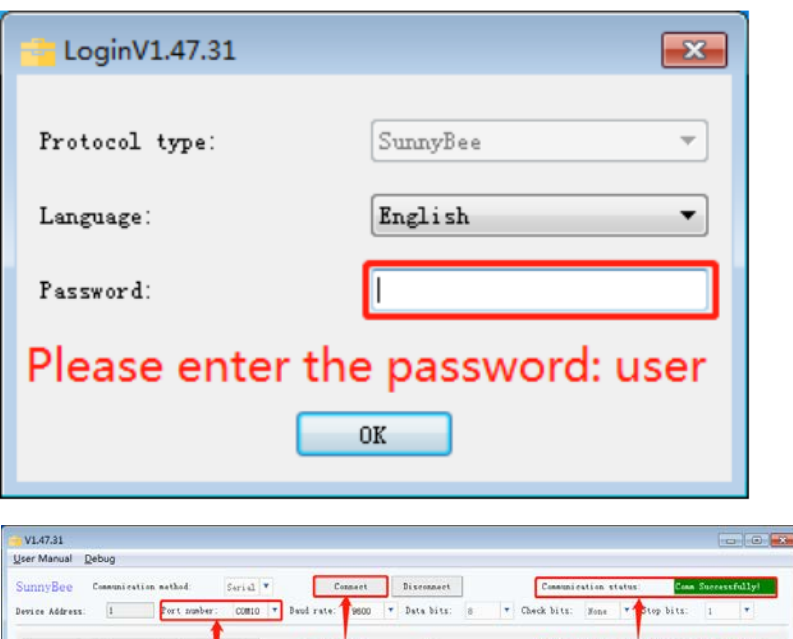

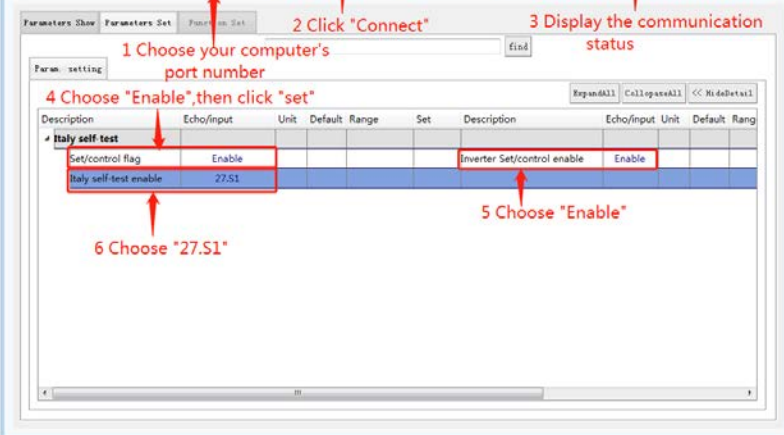

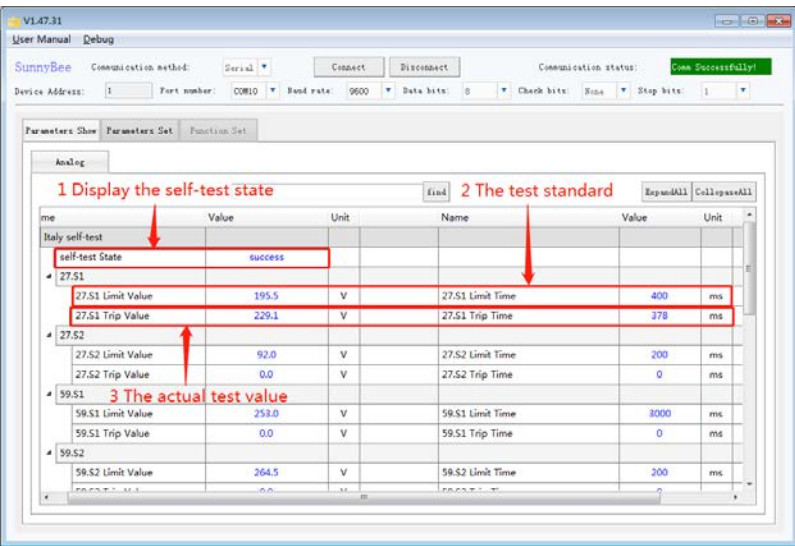

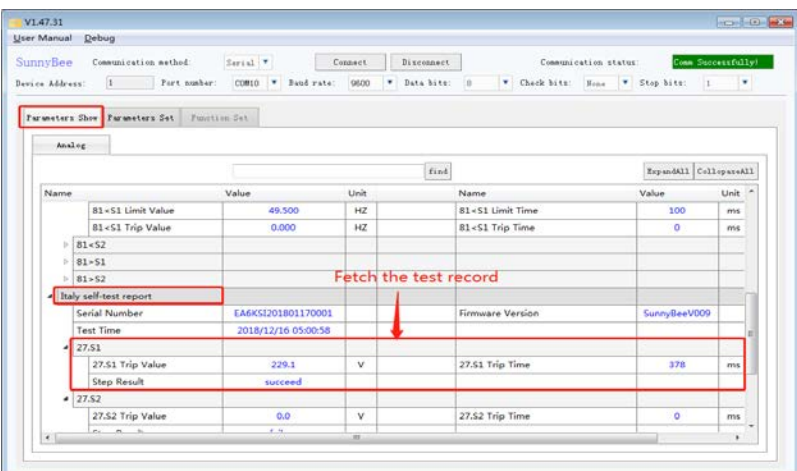

#### **8. МОНІТОРИНГ**

Ця серія інверторів не має екрану, тому для перегляду робочого стану потрібен модуль бездротового зв'язку. Будь ласка, зверніться до розділу 6 щодо встановлення модуля бездротового зв'язку. Після встановлення Wi-Fi модуля, необхідно завантажити мобільний додаток для моніторингу робочого стану всієї сонячної системи.

Користувач може переглянути професійний статус інвертора, налаштувати робочі параметри та оновити програмне забезпечення через професійну програму. Професійний додаток рекомендується для спеціалістів, експлуатаційного та технічного персоналу.

#### **8.1.Моніторниг для комерційних сонячних електростанцій Встановлення програмного забезпечення**

Знайдіть додаток "SolarmanPro" в Apple Store або Google Play , щоб завантажити додаток на телефон.

#### **Реєстрація та вхід**

Реєстрація: Увійдіть у програму після завантаження "SolarmanPro". Клацніть на [Free Account], потім введіть реєстраційну інформацію та натисніть [Next] та [Applied], як показано нижче.

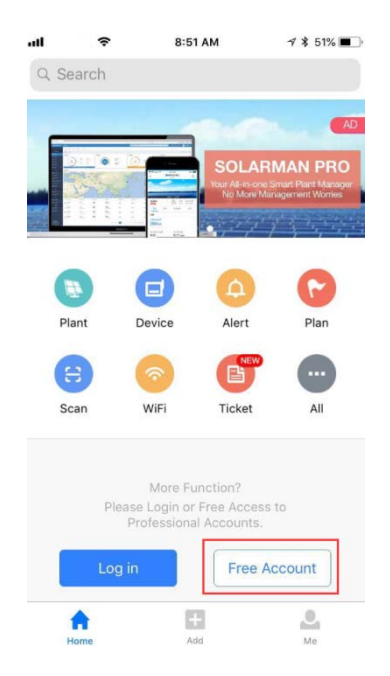

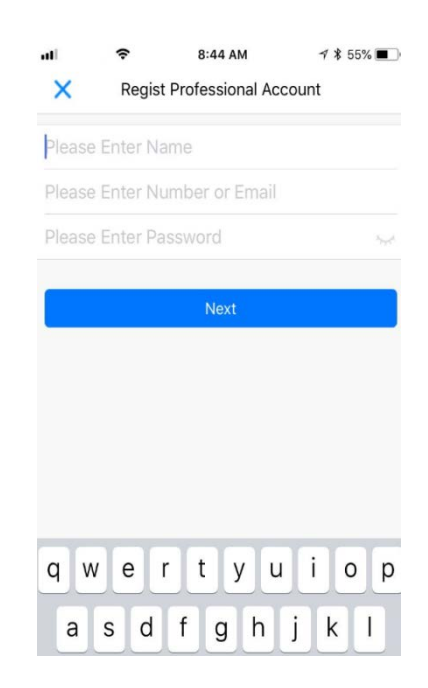

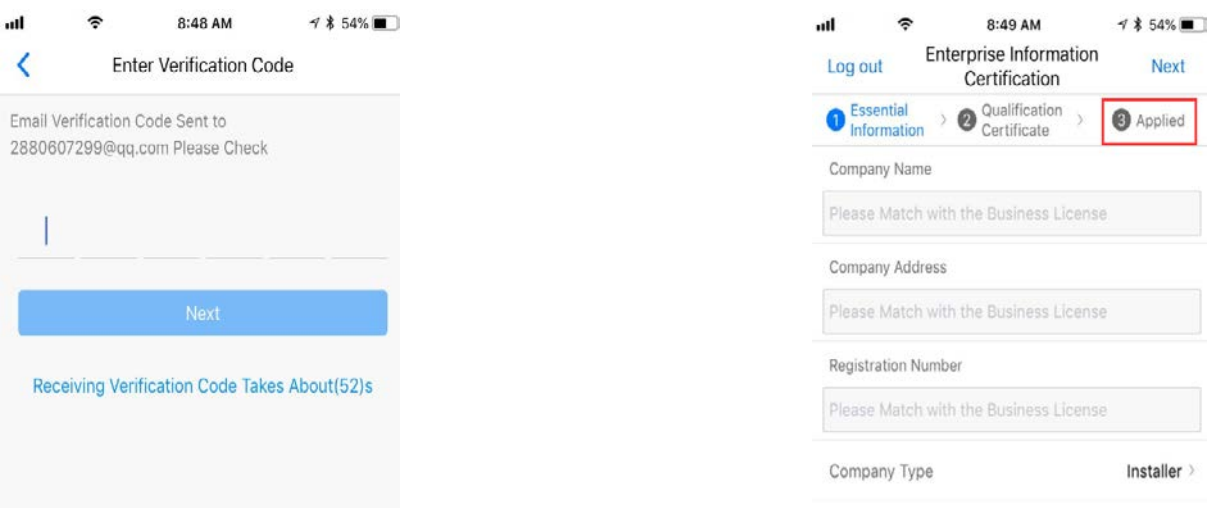

# **Зареєструйтеся**

Натисніть [Log in] на домашній сторінці та введіть свою електронну адресу та пароль.

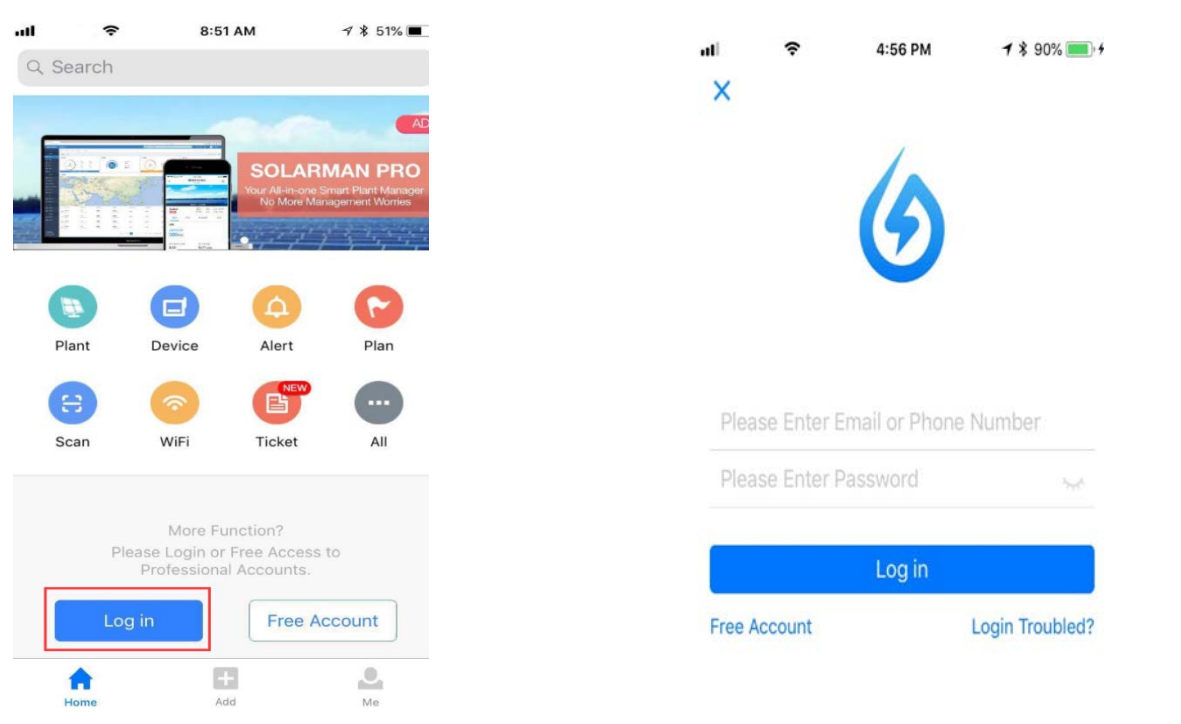

# **1.Реєстрація сонячної електростанції**

Спосіб 1:

еносю 1.<br>Натисніть [Add] на домашній сторінці програми та клацніть піктограму у меню, що розкриється, а потім відскануйте серійний номер інвертора.

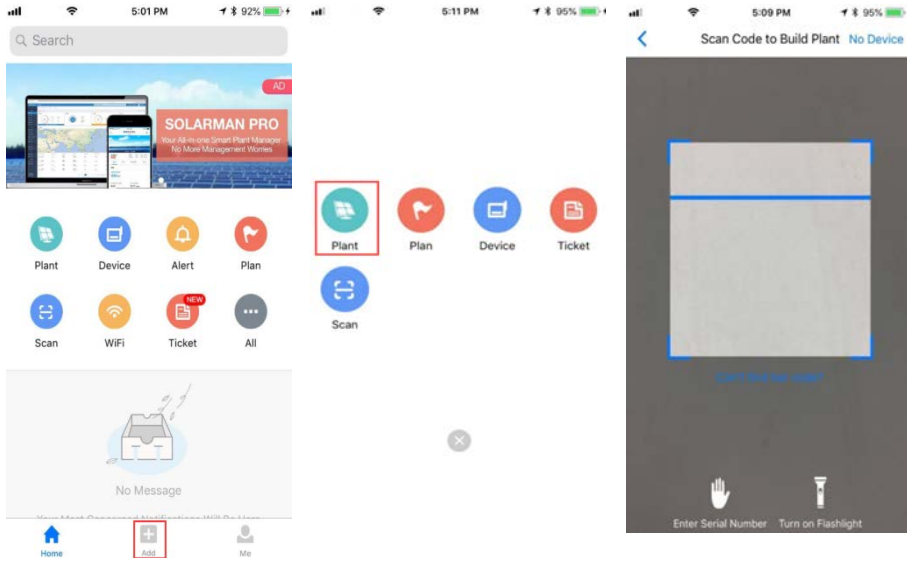

Метод 2:<br>Натисніть на піктограму у меню потім натисніть [+] у верхньому правому куті, щоб додати сонячну станцію, а потім відскануйте серійний номер інвертора.

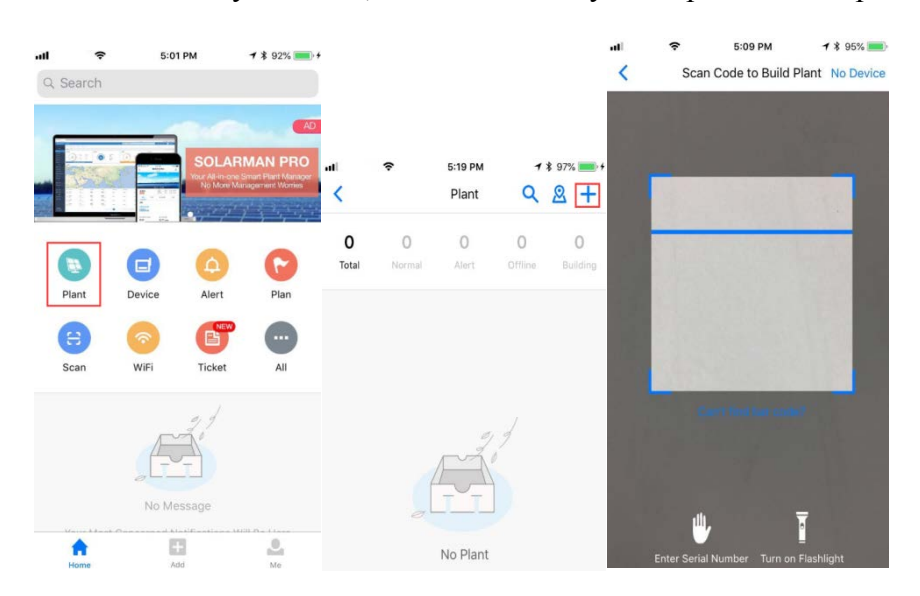

#### **Примітка: Якщо не вдається просканувати серійний номер методом 1 чи 2, ви можете вручну ввести серійний номер.**

#### **2. Відредагуйте інформацію про інвертор та електростанцію**

Увійдіть до інтерфейсу сонячної електростанції після успішного сканування серійного номера інвертора.

- Підтвердьте місце розміщення інвертора. Додаток автоматично, по GPS, визначає місце встановлення. Якщо місце визначено не вірно або ви хочете змінити місце розташування, натисніть піктограму [map], щоб знайти правильне розташування.
- Виберіть тип сонячної електростанції.
- Оберіть тип інвертора
- Заповніть потужність сонячної електростанції (Ті хто не заповнять данні, та

залишить ці поля за замовченням, можуть не отримати інформацію у додатку про місцеві ціни на електроенергію та субсидії).

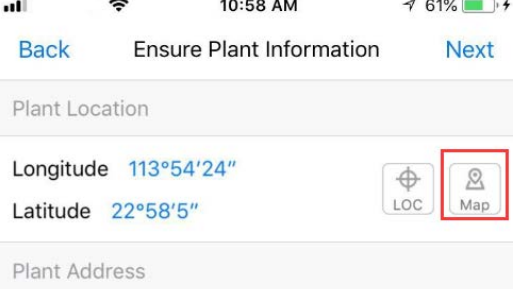

NO. No.6 Building B Gongye North Road Gu...

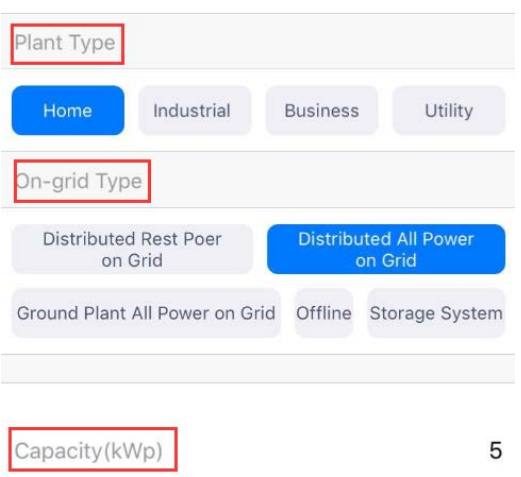

3. Введіть назву сонячної станції. Рекомендуємо створювати назву за прикладом "Місце розташування + назва + потужність", а потім натисніть [Done].

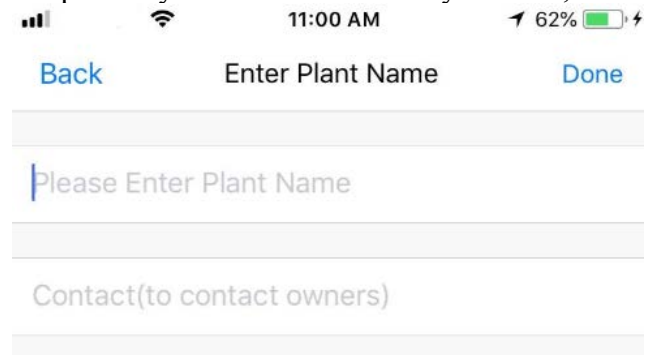

4. Після цього сонячна електростанція, яку ви додали, відобразиться на домашній сторінці

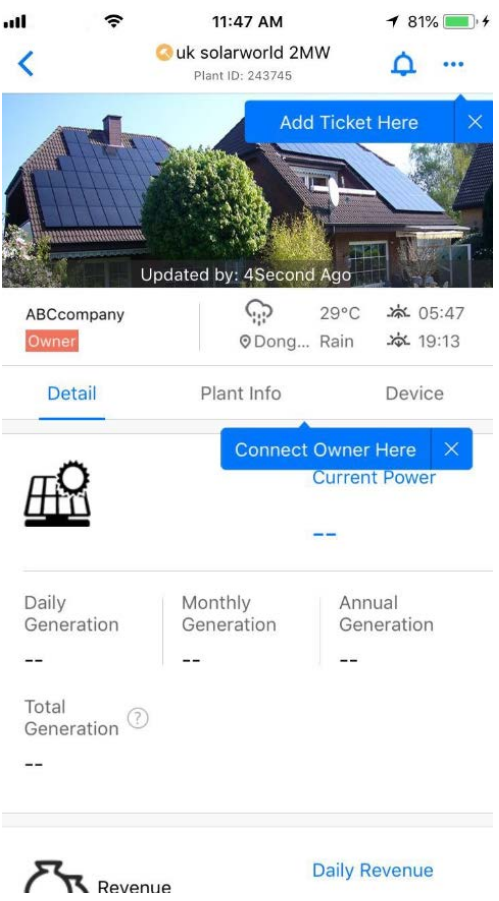

#### **8.2. Моніторинг домашньої сонячної електростанції**

Додаток Home Edition використовується, в основному, для житлових фотоелектричних систем. Він збирає інформацію про генерацію електроенергії, щоб користувач вчасно отримав інформацію про стан роботи інвертора.

#### **Встановлення програмного забезпечення**

Знайдіть додаток "Solarman" в Apple Store або у Google Play, щоб завантажити програму.

Реєстрація та вхід Натисніть [Register], щоб створити новий обліковий запис, і введіть свою електронну адресу для реєстрації.

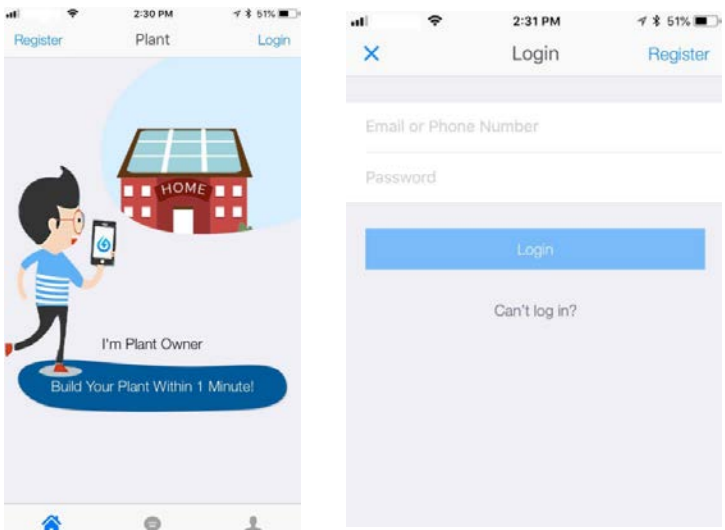

#### 1. Створити електростанцію

Після входу натисніть [+] у верхньому правому куті та дотримуйтесь інструкцій на екрані. Відскануйте серійний номер інвертора, що розташований на наклейці на корпусі або введіть його вручну.

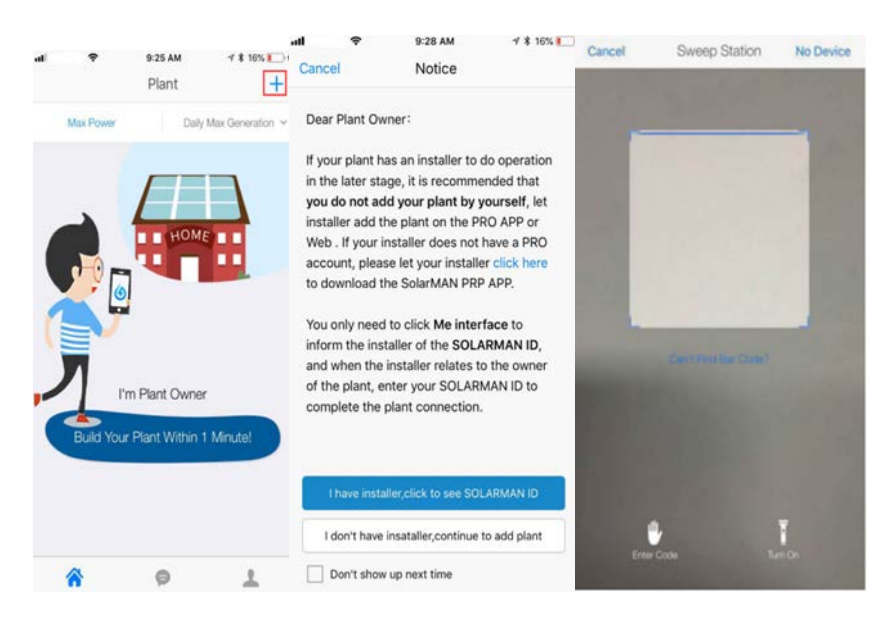

2. Відредагуйте інформацію про інвертор та електростанцію

Увійдіть до інтерфейсу сонячної електростанції після успішного сканування серійного номера інвертора.

- Підтвердьте місце розміщення інвертора. Додаток автоматично, по GPS, визначає місце встановлення. Якщо місце визначено не вірно або ви хочете змінити місце розташування, натисніть піктограму [map], щоб знайти правильне розташування.
- Виберіть тип сонячної електростанції.
- Оберіть тип інвертора
- Заповніть потужність сонячної електростанції (Ті хто не заповнять данні, та залишить ці поля за замовченням, можуть не отримати інформацію у додатку про місцеві ціни на електроенергію та субсидії).

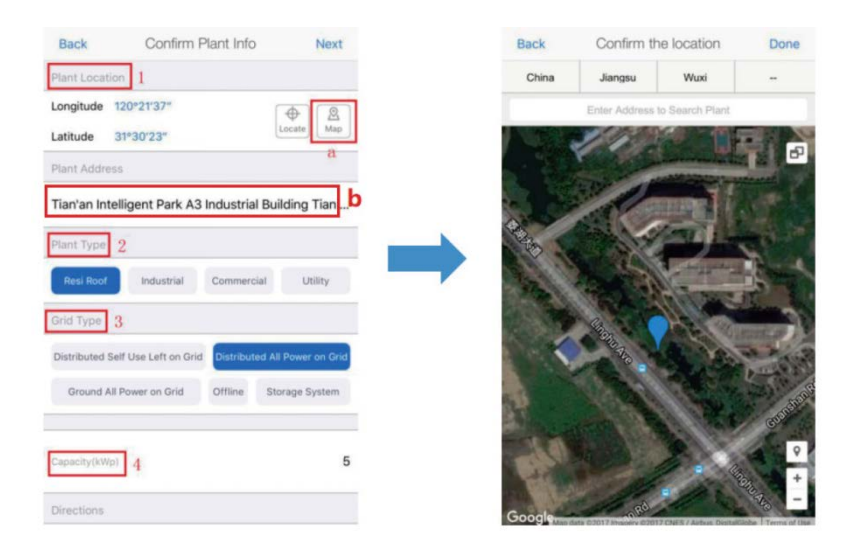

3. Введіть назву сонячної електростанції. Пропонується створити назву на зразок "місце розташування + назва + потужність", а потім клацнути на [Done].

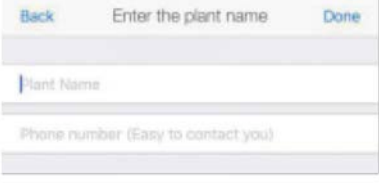

4. Всі створені сонячні електростанції будуть відображатися на вашій домашній сторінці.

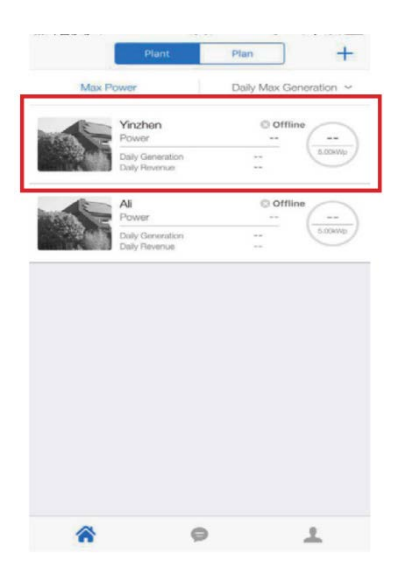

# 9. **УСУНЕННЯ НЕСПРАВНОСТЕЙ**

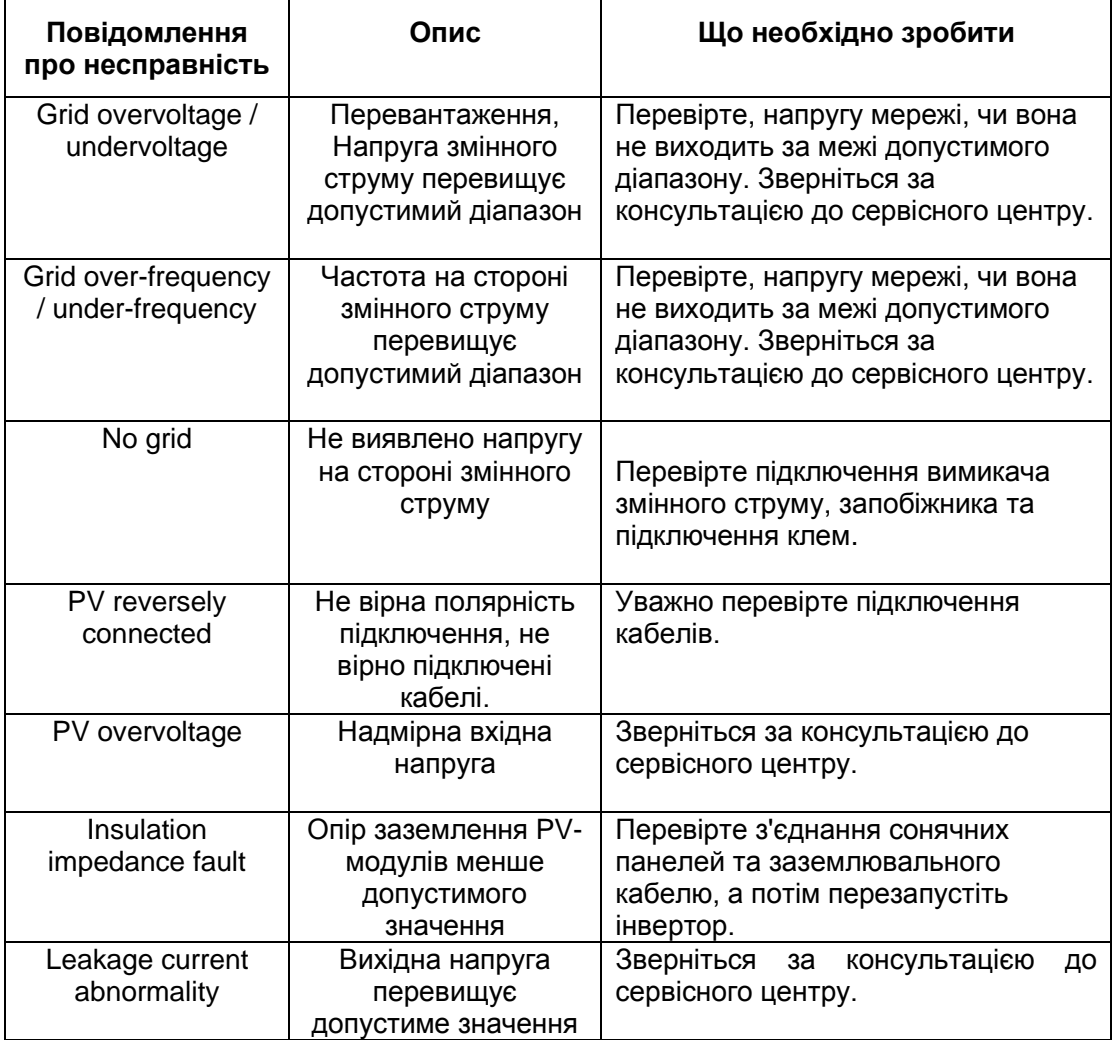